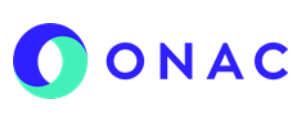

CÓDIGO: ANEXO 3 INS-3.3-06 VERSIÓN: 01 PÁGINA: 1 FECHA: 2023-02-22

El diligenciamiento y administración de la información de las secciones para evaluaciones de seguimiento, extraordinaria o reevaluaciones, se debe hacer según lo indicado en el INS-3.3-06 Instructivo para la Administración del menú "Mis Evaluaciones" en SIPSO y tener en cuenta la información que se describe a continuación.

**Nota**: los nombres de los archivos adjuntos no deben tener caracteres especiales o el sistema generara error en el cargue, puede seleccionar más de un archivo haciendo clic en seleccionar archivo y con Ctrl+ seleccionando los que se requiera cargar.

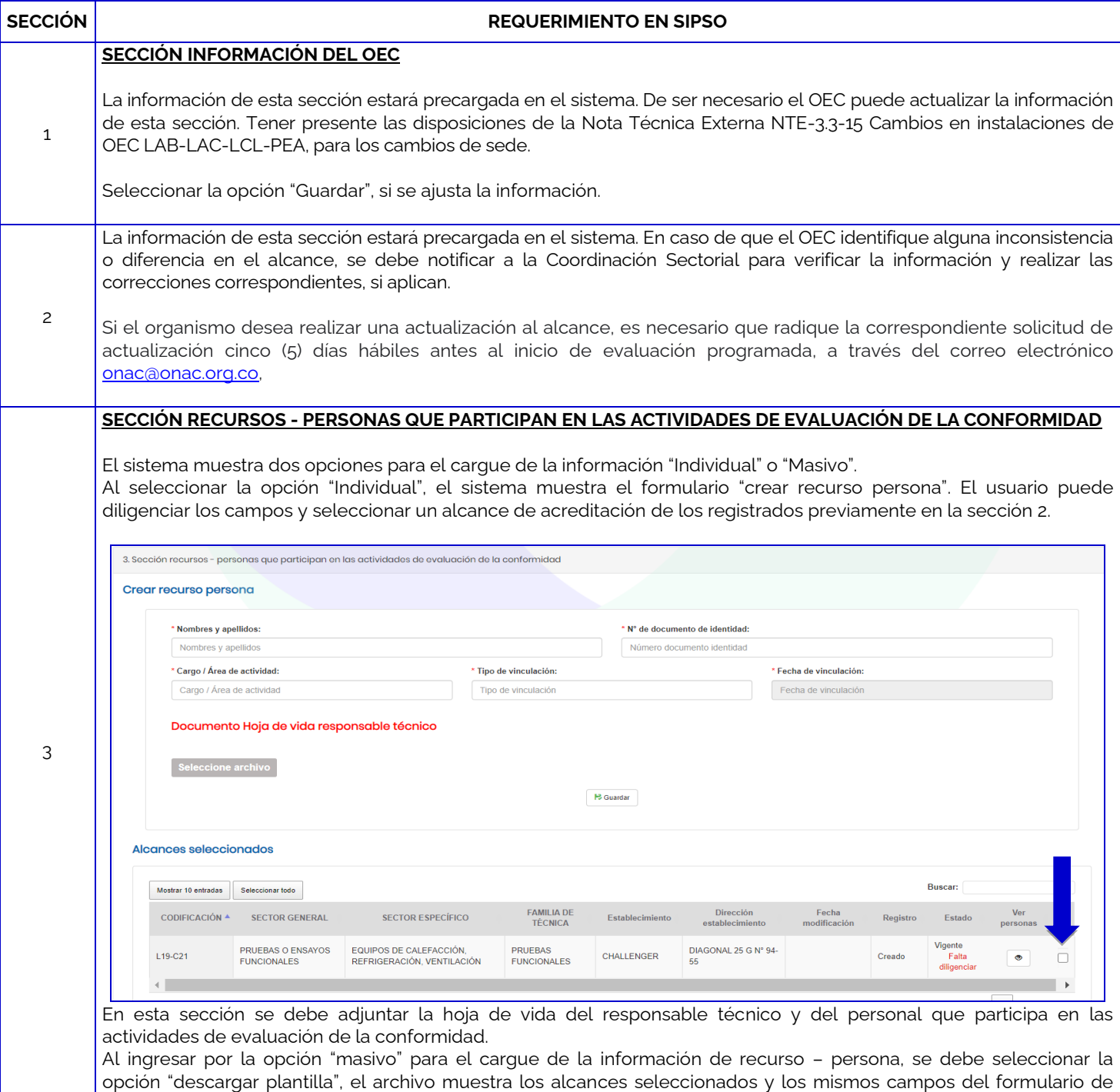

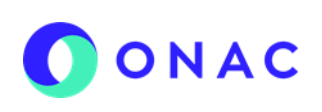

CÓDIGO: ANEXO 3 INS-3.3-06 VERSIÓN: 01 PÁGINA: 2 FECHA: 2023-02-22

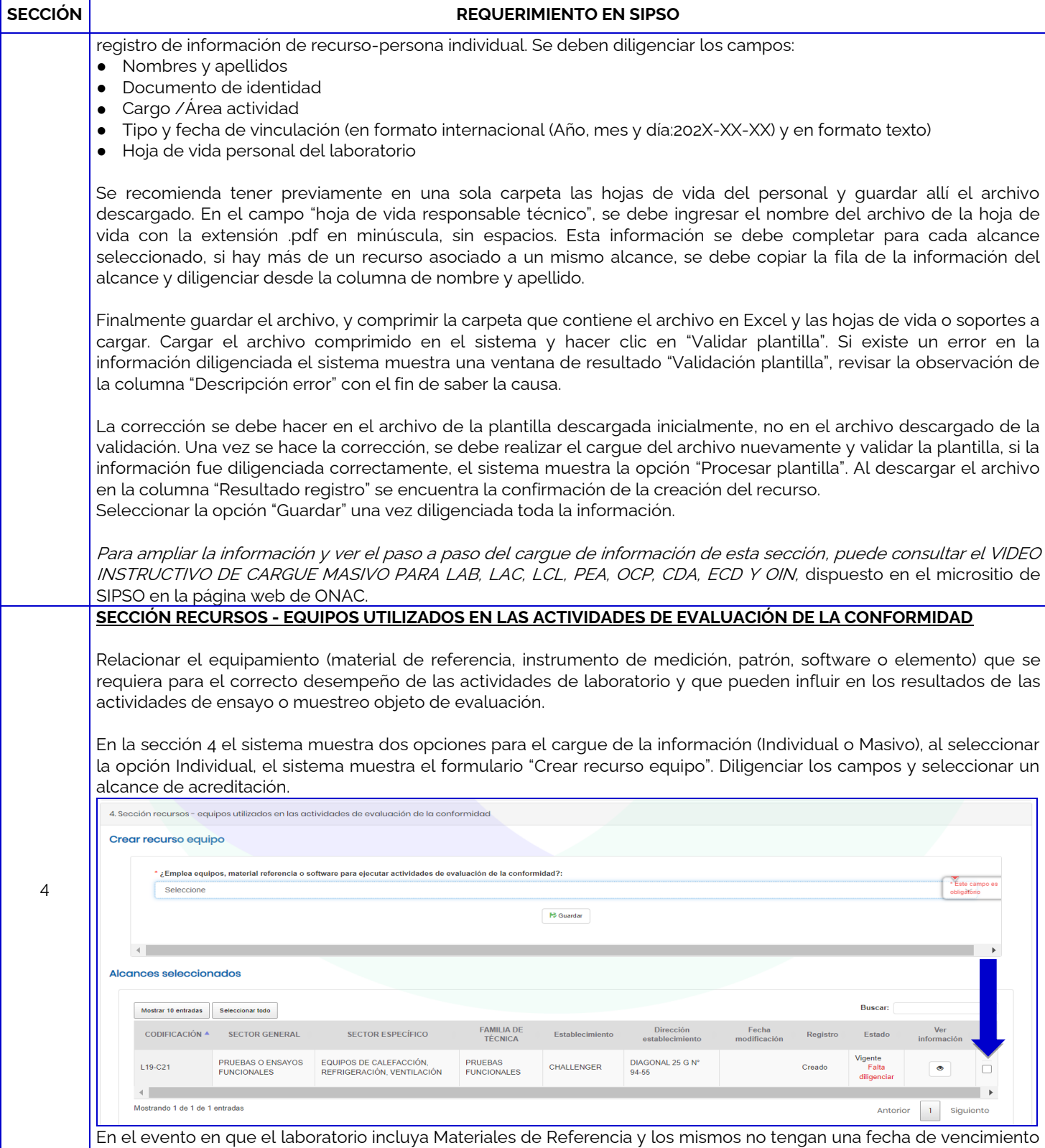

por favor seleccionar la fecha 2014-12-31 (este campo es opcional).

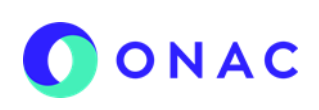

CÓDIGO: ANEXO 3 INS-3.3-06 VERSIÓN: 01 PÁGINA: 3 FECHA: 2023-02-22

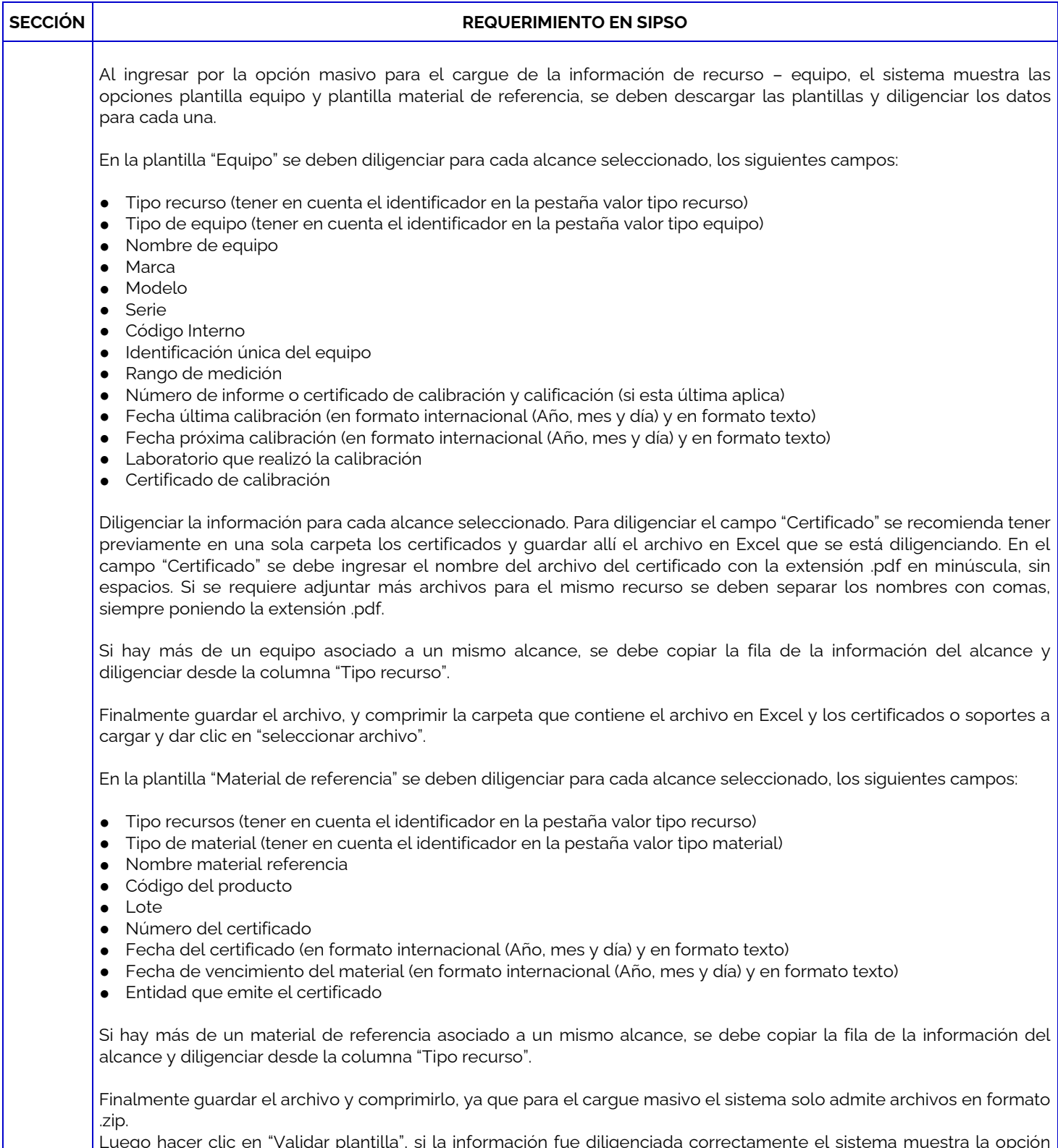

Luego hacer clic en "Validar plantilla", si la información fue diligenciada correctamente el sistema muestra la opción "Procesar plantilla"; hacer clic en esta opción y descargar el archivo del resultado. En la columna "Resultado registro"

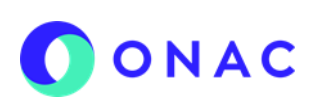

CÓDIGO: ANEXO 3 INS-3.3-06 VERSIÓN: 01 PÁGINA: 4 FECHA: 2023-02-22

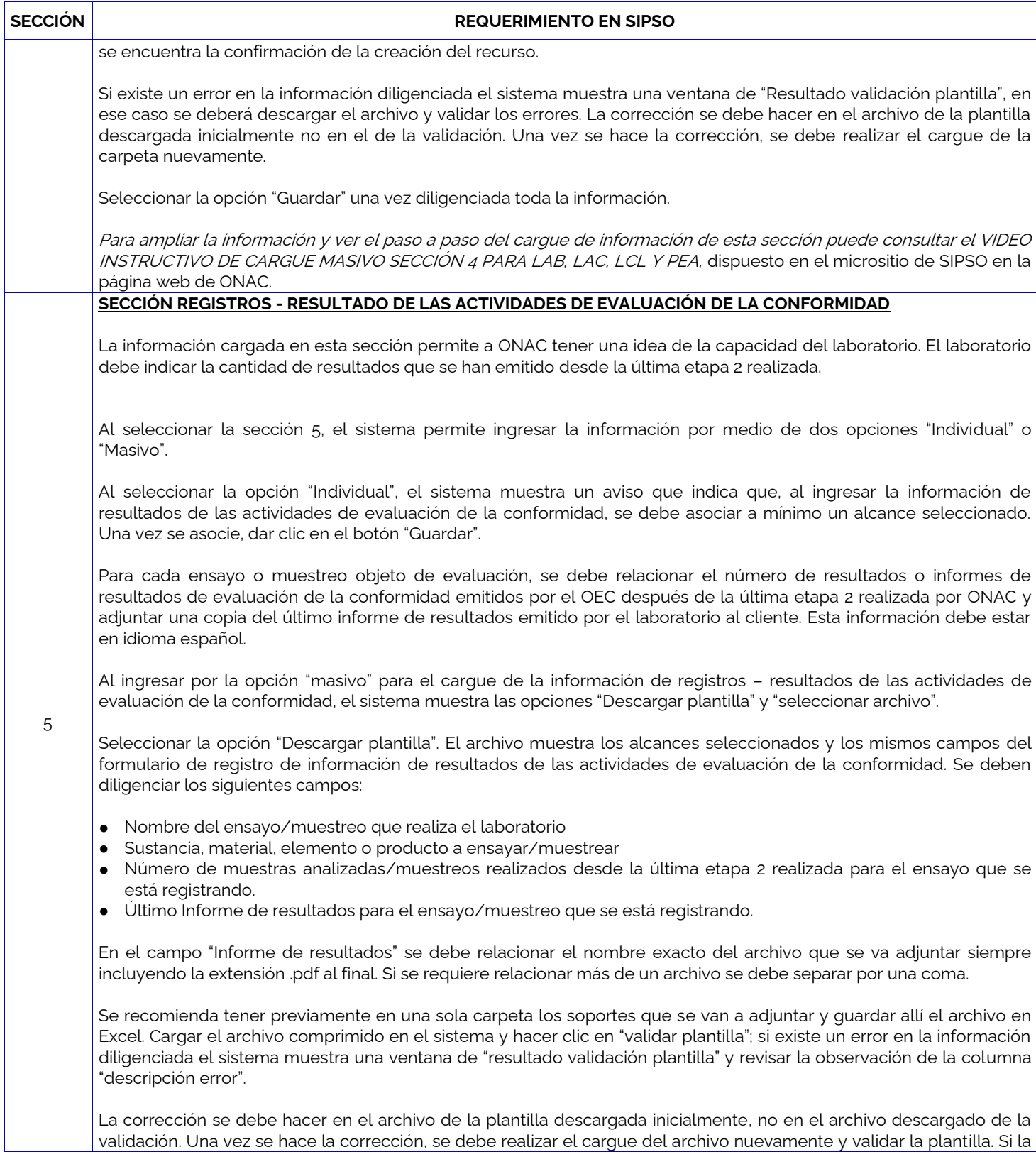

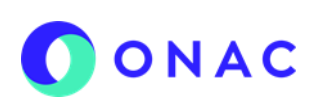

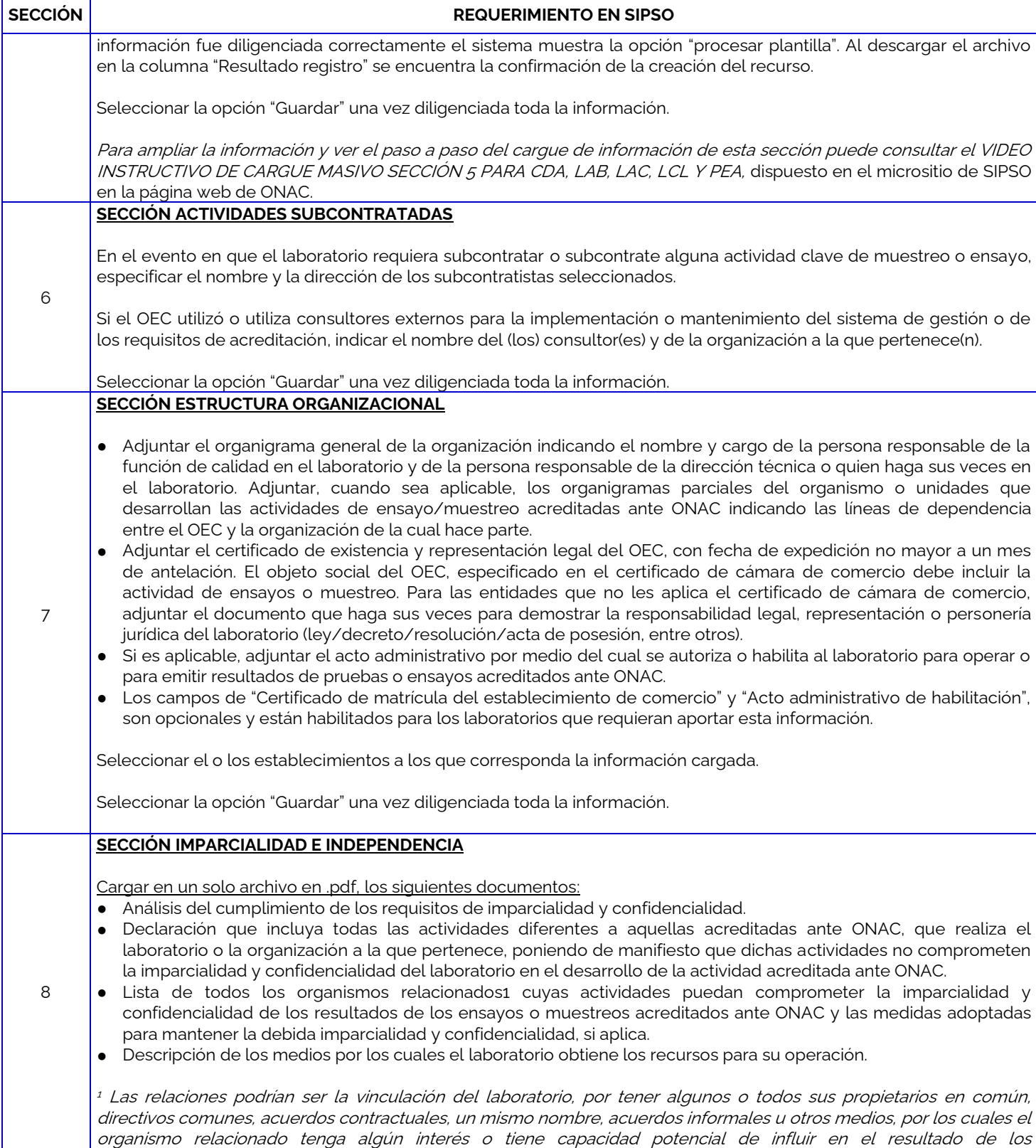

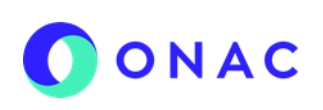

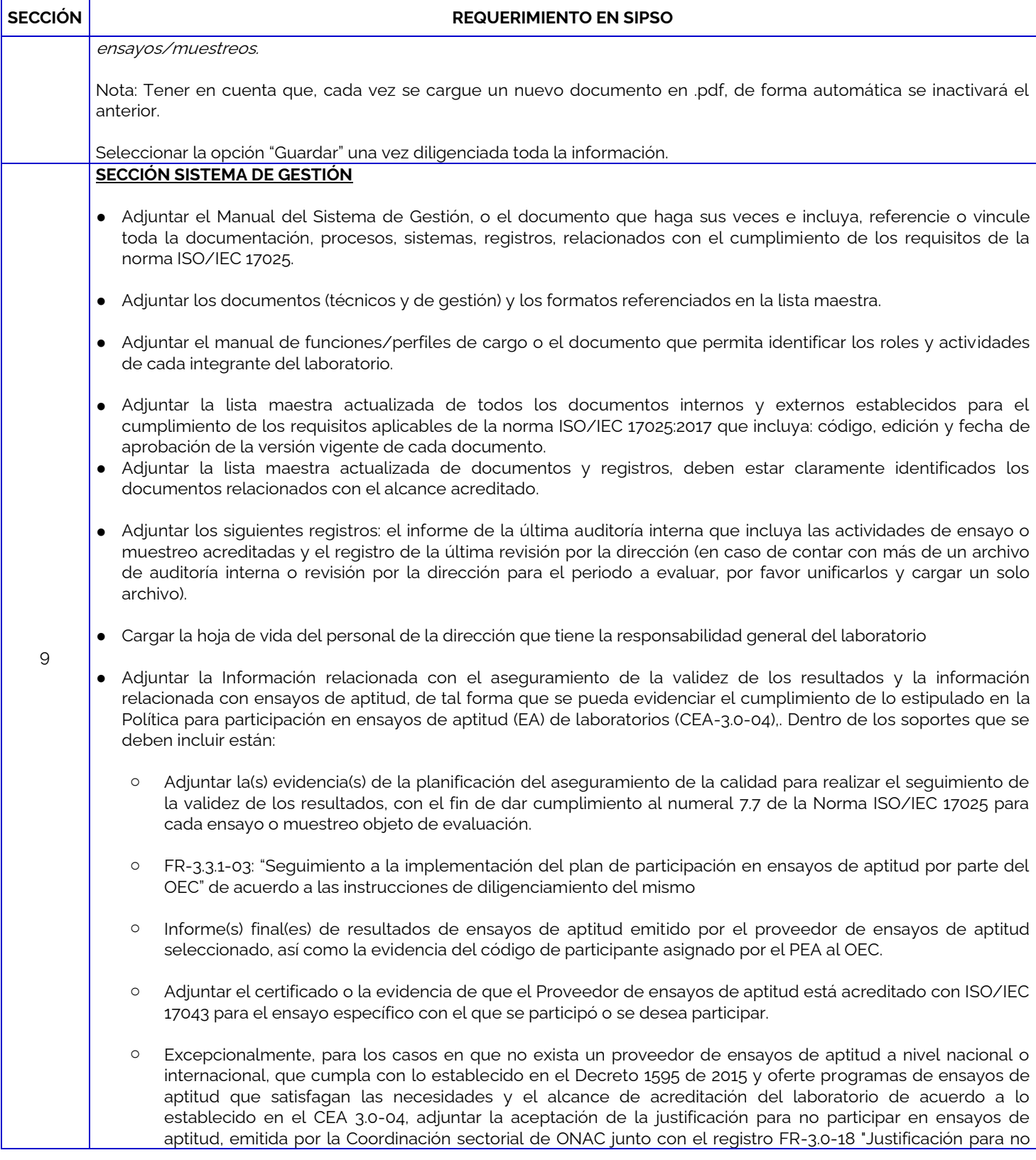

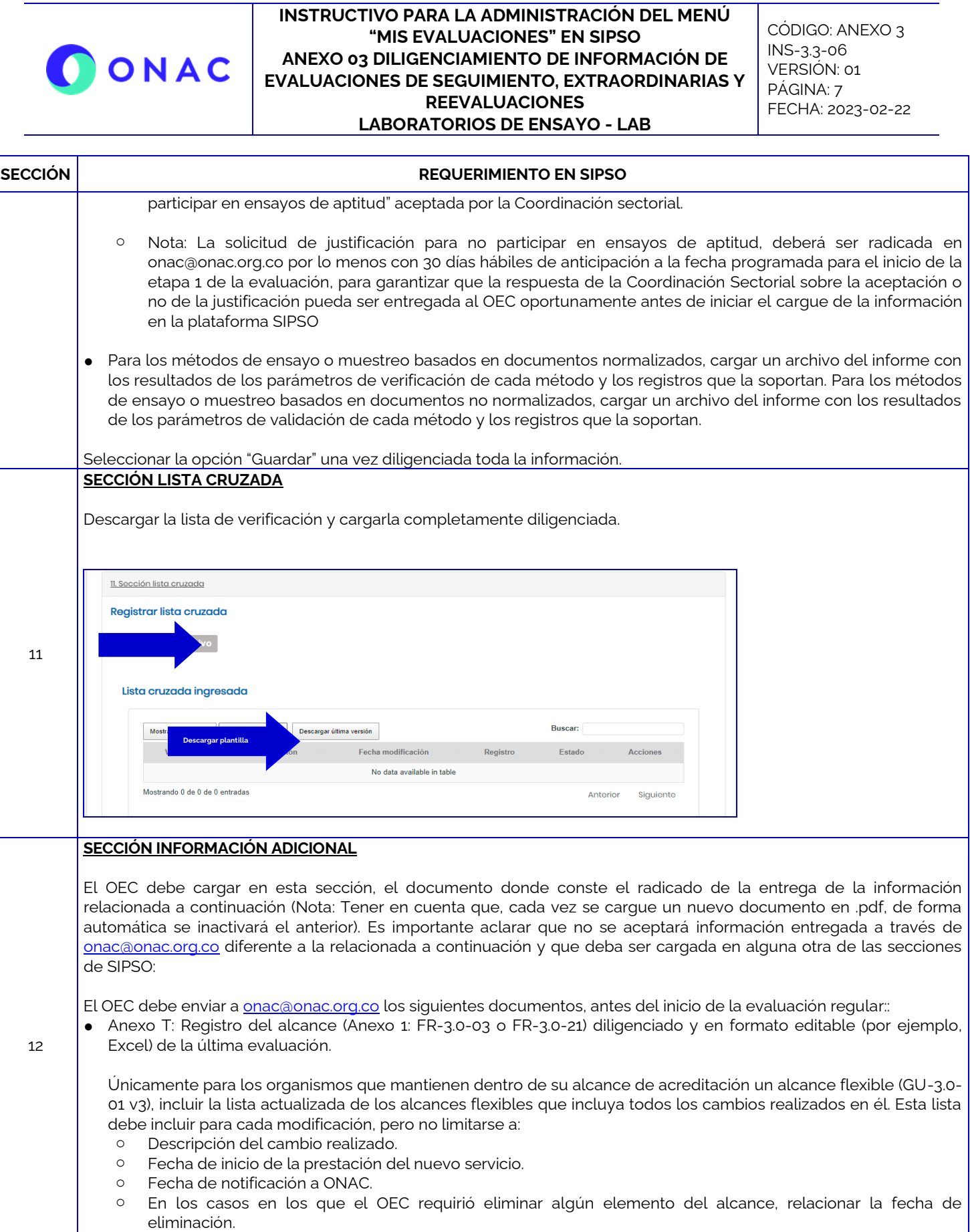

CÓDIGO: ANEXO 3 INS-3.3-06 VERSIÓN: 01 PÁGINA: 8 FECHA: 2023-02-22

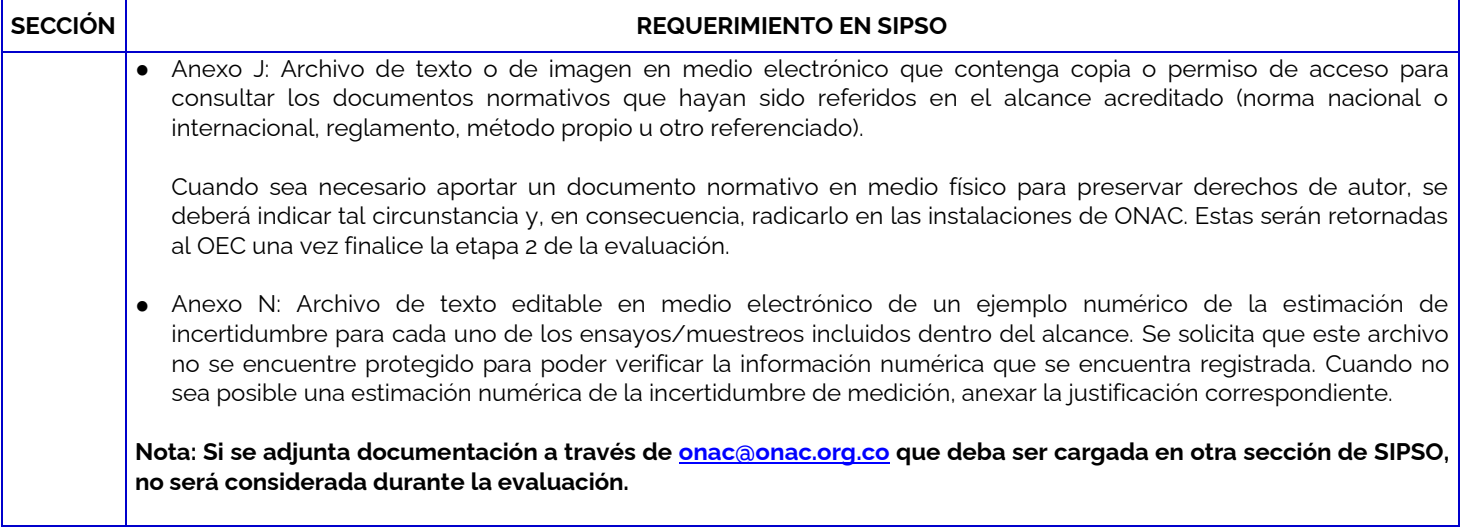

Para más información comuníquese con nosotros al PBX 7 42 7592 o al correo **onac@onac.org.co.** 

OONAC

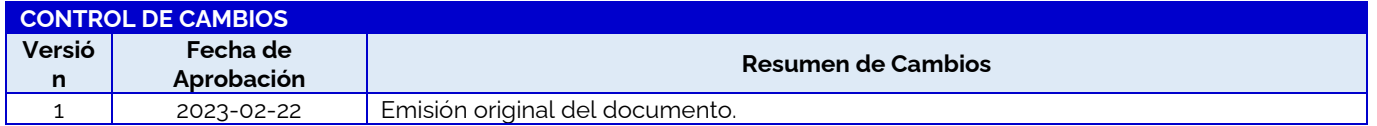